МИНИСТЕРСТВО ОБРАЗОВАНИЯ И НАУКИ РОССИЙСКОЙ ФЕДЕРАЦИИ Федеральное государственное автономное образовательное учреждение высшего образования **«НАЦИОНАЛЬНЫЙ ИССЛЕДОВАТЕЛЬСКИЙ ТОМСКИЙ ПОЛИТЕХНИЧЕСКИЙ УНИВЕРСИТЕТ»**

УТВЕРЖДАЮ

Директор ИШИТР

\_\_\_\_\_\_\_\_\_\_\_\_\_ Д.М. Сонькин

« \_ » \_\_\_\_\_\_\_\_\_\_\_\_\_\_\_ 2018 г.

**В.А. Дорофеев**

# **МИКРОПРОЦЕССОРНЫЕ СИСТЕМЫ**

Методические указания по выполнению лабораторных работ по курсу «Микропроцессорные системы» для студентов, обучающихся по направлению 09.03.01 «Информатика и вычислительная техника»

> Издательство Томского политехнического университета 2018

УДК 004.007 ББК 32.937.26-04 я73 М597

Микропроцессорные системы: методические указания по выполнению лабораторных работ по курсу «Микропроцессорные системы» для студентов, обучающихся по направлению 09.03.01 «Информатика и вычислительная техника» / В.А. Дорофеев. – Томск: Изд-во Томского политехнического университета, 2018. – 26 с.

> **УДК 681.325.5-181.48 (07) ББК 32.937.26-04 я73**

Методические указания рассмотрены и рекомендованы к изданию методическим семинаром кафедры Информационных систем и технологий ИК « » 20 г.

Зав. кафедрой информационных систем и технологий кандидат технических наук **и политических наук политических** на и поставление *А.В. Погребной* 

Председатель учебно-методической комиссии \_\_\_\_\_\_\_\_\_\_\_\_\_ *В.И. Рейзлин*

*Рецензент*

Доцент кафедры ИПС Томского политехнического университета кандидат технических наук *В.И. Рейзлин*

> © ФГАОУ ВО НИ ТПУ, 2018 © Дорофеев В.А, 2018

### <span id="page-2-0"></span>**Введение**

Данные учебно-методические указания предназначены для выполнения лабораторных работ по курсу «Микропроцессорные системы» для бакалавров направления 09.03.01 «Информатика и вычислительная техника».

В первой части описывается настройка используемого оборудования и среды разработки, а также порядок создания нового программного проекта.

Вторая часть содержит шесть лабораторных работ, каждая из которых посвящена исследованию одной из возможностей микропроцессора AVR. Для каждой работы приведены необходимые теоретические сведения и рекомендации по практической реализации.

Темы для лабораторных работ подобраны таким образом, чтобы в максимальной степени осветить возможности микропроцессоров AVR и дать практическое применение знаниям, полученным в теоретической части курса «Микропроцессорные системы».

## <span id="page-3-0"></span>Первоначальная настройка оборудования

работ Лля провеления лабораторных используется STK600 компании Atmel. микроконтроллер Данное устройство принадлежит семейству Starter Kit и служит для демонстрации возможностей микропроцессоров семейства AVR, а также ЛЛЯ образовательных целей. Преимуществом данного устройства является простота и наглядность.

Подключение к компьютеру осуществляется через интерфейс USB. Для корректной работы платы STK600 нужно соединить контакты ISP6PIN и SPROG3 6-жильным кабель, который входит в комплект с устройством.

Для упрощения работы с различными выводами микропроцессора на плату выведены контакты, непосредственно подключенные к ножкам процессора или устройств, размещенных на плате. Так, например, если порт С будет использоваться для управления индикаторами, то группу выводов, помеченных на плате как «PORTC», нужно соединить с группой выводов, помеченных словом «LEDS» 10-жильным кабелем из комплекта. Аналогичные действия требуются для подключения какого-либо порта к кнопкам - соответствующая им группа выводом помечена словом «SWITCHES».

#### <span id="page-4-0"></span>**Работа со средой разработки Atmel Studio**

Для выполнения лабораторных работ по курсу «Микропроцессорные системы» используется среда разработки *Atmel Studio 7.0* от компании Atmel. На лабораторных компьютерах этот пакет уже установлен, а для домашних экспериментов его можно бесплатно скачать с сайта компании Atmel.

Для создания нового проекта нужно запустить среду Atmel Studio, выбрав соответствующий ярлык в меню Пуск. После запуска среды нужно создать новый проект: для этого можно выбрать команду *File → New → Project*. Тип проекта следует указать «GCC C Executable Project», в поле *Name* ввести желаемое имя проекта. Рекомендуется установить галочку *Create directory for solution*, в этом случае все файлы проекта будут помещены в отдельную папку.

На следующей странице мастера создания нового проекта (*Device Selection*) нужно указать тип устройства: Atmega2560. После нажатия кнопки OK среда Atmel Studio сформирует все необходимые файлы и откроет файл с основным текстом программы для редактирования.

Компиляция программы осуществляется выбором команды *Compile* в меню *Build*. Если в процессе компиляции были обнаружены ошибки, то в окне *Errors List* будет выведен их список с указанием номеров строк и пояснениями.

Если в процессе компиляции ошибок не обнаружено, то можно запустить откомпилированную программу на устройстве. Для этого нужно указать среде Atmel Studio на каком устройстве будет запускаться программа. В меню *Project* следует открыть свойства проекта (*Properties*) и в разделе *Tool* указать устройство STK600. Устройство должно быть подключено к компьютеру и быть включенным, в противном случае Atmel Studio не отобразит его в списке доступных вариантов.

# <span id="page-5-0"></span>Структура программы

Программы для микропроцессора АТтеда2560 можно писать на языках Ассемблер и Си. В данных методических указаниях приведены примеры для языка Си.

Программа состоит из нескольких основных частей. Во-первых, в программы присутствуют директивы #include, которые начале подключают к программе дополнительные заголовочные файлы с определениями констант и макросов для обеспечения работы с нужными функциями микропроцессора, например:

- $\bullet$  avr/io.h BBOI-BbIBOI
- $\bullet$  avr/interrupt.h прерывания
- $avr/wdt.h cropowceboй таймер$

Другая важная часть программы - это функция main, которая выполняется после включения устройства. Как правило, в этой функции размещаются команды для инициализации портов ввода-вывода, служебных регистров и переменных, а также главный цикл программы, который будет выполняться всё время, пока устройство включено.

Настройка портов ввода-вывода заключается в определении направления работы каждого бита порта. Например, если нужно настроить порт А на вход (для чтения состояния кнопок), а порт С на выход (для управления светодиодами), то следует записать в регистры настройки портов соответствующие значения:

 $DORA = 0000000003$  $DDC = 0b11111111;$ 

Также следует помнить, что в комплекте STK600 у кнопок и индикаторов используется инверсная логика: нажатая кнопка и горящий светодиод соответствуют нулевому уровню сигнала, отпущенная кнопка и погашенный светодиод - единичному.

Другим важным отличием программ для микроконтроллеров от программ для настольных компьютеров является то, что программы для микроконтроллеров никогда не заканчивают своё выполнение и, следовательно, должны быть зациклены в бесконечном цикле:

```
// Бесконечный цикл
while (1)\{11...Y
```
#### **Операции с битами**

<span id="page-6-0"></span>В ряде случаев может потребоваться устанавливать или считывать отдельные биты в регистрах или портах. Для этого можно использовать логические операции И, ИЛИ, НЕ. Рассмотрим примеры.

#### **Установка бита**

<span id="page-6-1"></span>Чтобы установить бит 5 в регистре EIMSK нужно выполнить операцию «логическое ИЛИ» следующим образом:

EIMSK = EIMSK | 0b00100000;

Не всегда удобно задавать биты в двоичном виде, поэтому можно использовать операцию сдвига: она сдвигает биты в указанном стрелками направлении, а освободившиеся места заполняет нулями. Поэтому предыдущий пример можно записать следующим образом:

```
EIMSK = EIMSK |(1 \lt\lt 5);
```
В этом случае единица из первого разряда будет сдвинута на пять бит влево, а затем будет произведена операция «логическое ИЛИ». Можно устанавливать сразу несколько битов, например, третий и пятый:

EIMSK = EIMSK |  $(1 \le s)$  |  $(1 \le s)$ ;

#### **Сброс бита**

<span id="page-6-2"></span>Чтобы сбросить бит 5 в регистре EIMSK нужно выполнить операцию «логическое И» с инвертированным значением маски следующим образом:

```
EIMSK = EIMSK \& \sim (1 \lt\lt 5);
```
В этом примере после сдвига получится значение 0b00100000, затем оно будет инвертировано в 0b11011111, а операция «логическое И» оставит в регистре EIMSK неизменными все биты, которые в маске равны единице, а биты, которые в маске равны нулю, будут сброшены.

#### **Чтение бита**

<span id="page-6-3"></span>Чтобы проверить значение бита 5 в регистре EIMSK, нужно выполнить операцию «логическое И» с соответствующей маской, и проверить равно ли значение нулю или нет:

```
if (EIMSK & (1 << 5))
{
```

```
// Бит установлен
\mathcal{E}else
\{// Бит сброшен
\mathcal{F}
```
#### Краткая запись

<span id="page-7-0"></span>Язык С позволяет использовать сокращённую запись логических операций, помещая знак операции до знака присваивания. Так, например, операцию

```
EIMSK = EIMSK (1 \lt \lt 5);
```
можно записать следующим образом:

EIMSK  $| = (1 \lt \lt 5);$ 

Аналогичные действия возможны и для других операций, например, сложения. Следующие варианты записи будут эквивалентны:

 $N = N + 5;$  $N + = 5$ ;

#### Именованные биты

<span id="page-7-1"></span>Для удобства многие биты в библиотеке AVR имеют свои аббревиатуры. Так, например, бит, соответствующий прерыванию 5 в регистре EIMSK имеет аббревиатуру INT5. Рекомендуется всегда использовать при работе с битами аббревиатуры, а не числовые значения, потому что в разных микроконтроллерах эти биты могут находиться на других позициях в регистре, или даже быть в другом регистре. Поэтому вместо операции

EIMSK = EIMSK |  $(1 \lt\lt 5)$ ;

лучше использовать такую форму записи:

EIMSK = EIMSK  $(1 \le x$  INT5);

#### <span id="page-8-0"></span>Лабораторная работа 1. Знакомство с комплектом STK600

Цель: научиться практической работе с комплектом STK600, написанию программ на языке Си.

Задание: написать программу, по каждому нажатию кнопки выполняющую очередной шаг последовательности:

- бегущий огонь слева направо или справа налево;
- уменьшающийся или увеличивающийся двоичный счётчик:
- бегущие навстречу друг другу огни;
- свой вариант, по согласованию с преподавателем.

Упрощенный пример программы с пояснениями:

```
#include <avr/io.h>
int main(void)
\{// Настраиваем порты
    DDRA = 0b00000000; // Порт А - на вход
    DDRC = 0b11111111; // Порт С - на выход
    // Бесконечный цикл
    while (1)\left\{ \right.// Считываем состояние кнопок
         int T = PINA;// Зажигаем светодиоды, соответствующие
         // нажатым кнопкам
         PORTC = T;
    \mathcal{F}\mathcal{E}
```
После запуска данная программа ожидает нажатия кнопок и зажигает соответствующие нажатым кнопкам светодиоды.

Для данного примера не важна длительность нажатия на кнопку, но при выполнении основного задания нужно реализовать в программе ожидание нажатия и отпускания кнопок, иначе даже самое короткое нажатие кнопки вызовет очень быстрое переключение состояний светодиодов. Примерный алгоритм может быть таким:

```
// Ожидаем пока не будет нажата какая-либо кнопка
while (PINA == 0b11111111);// Обработка нажатия кнопок
```
... // Ожидаем пока все кнопки не будут отпущены while (PINA == 0b11111111);

Однако, иногда при нажатии кнопки программа всё же может проскакивать сразу несколько шагов. Это явление вызвано дребезгом контактов, и может быть исправлено либо на аппаратном уровне, либо программным путём. Однако, такие исправления усложняют логику программы, поэтому в данных лабораторных работах допускается проявление эффекта дребезга контактов.

#### <span id="page-10-0"></span>Лабораторная работа 2. Прерывания

Цель: научиться использовать прерывания микропроцессора AVR.

Задание: аналогично заданию из лабораторной работы 1, но действия с индикаторами выполнять по какому-либо прерыванию  $(INT0...INT7).$ 

Для выполнения данной лабораторной работы нужно подключить блок кнопок к порту, который содержит отвечающий за нужное прерывание бит:

Таблина 1

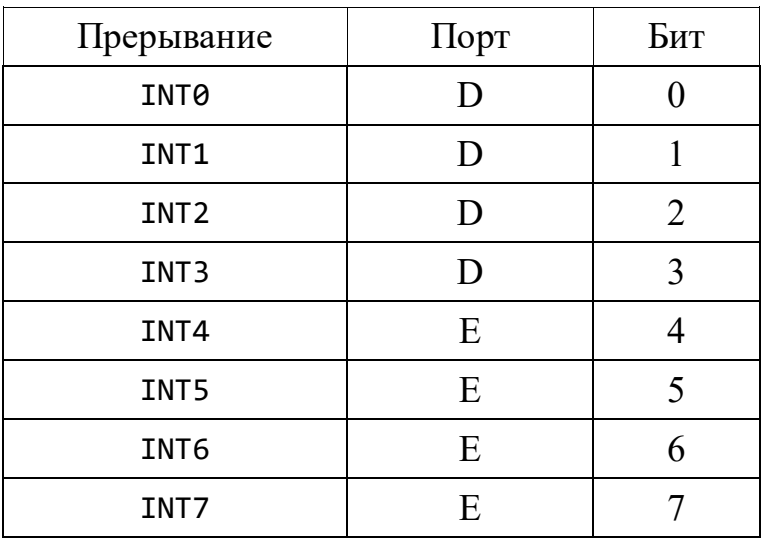

## Соответствие битов портов прерываниям

Например, для срабатывания прерывания INT4 нужно подключить блок кнопок к порту Е и нажимать кнопку SW4, так как именно она подключена к 4 биту порта Е.

В данной лабораторной работе функция main должна настроить работу прерываний и войти в пустой бесконечный цикл - переключение инликании  $\mathbf{B}$ следующую фазу осуществляется в обработчике прерывания.

Для организации работы прерываний необходимо подключить к программе включаемый файл, который содержит объявления используемых констант и макросов:

#include <avr/interrupt.h>

Обработчик прерывания описывается с помощью макроса ISR, параметром которого служит вектор нужного прерывания:

```
ISR(INT0_vect)
{
    // Здесь размещается обработка прерывания INT0
}
```
Для разрешения внешнего прерывания нужно установить соответствующий этому прерыванию бит регистра EIMSK (*External Interrupt Mask Register*) в единицу. Для прерываний INT0 и INT1 с помощью регистров EICRA или EICRB (*External Interrupt Control Register*) можно выбрать тип события, которое вызывает прерывание, например, прерывание по низкому уровню сигнала, по фронту, по спаду или по изменению уровня:

Таблица 2

*Используемые биты регистра EIMSK*

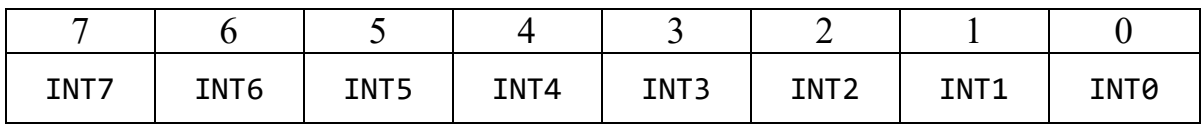

Таблица 3

*Используемые биты регистра EICRA*

| <b>ISC31</b> | ISC30 | ISC <sub>21</sub> | ISC20 | ISC11 | $\vert$ ISC10 | ISC01 | ISC00 |
|--------------|-------|-------------------|-------|-------|---------------|-------|-------|

Таблица 4

*Используемые биты регистра EICRB*

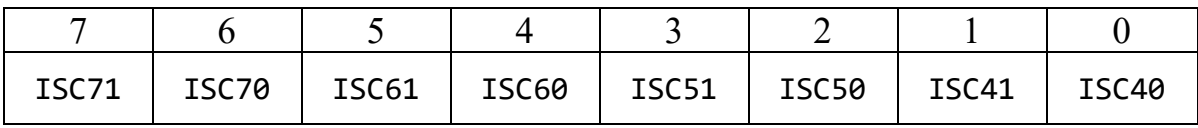

Значения битов *Interrupt Sense Control* для задания режима прерывания (только для прерываний INT0 и INT1), вместо *x* подставляется номер используемого прерывания:

Таблица 5

*Режимы прерывания*

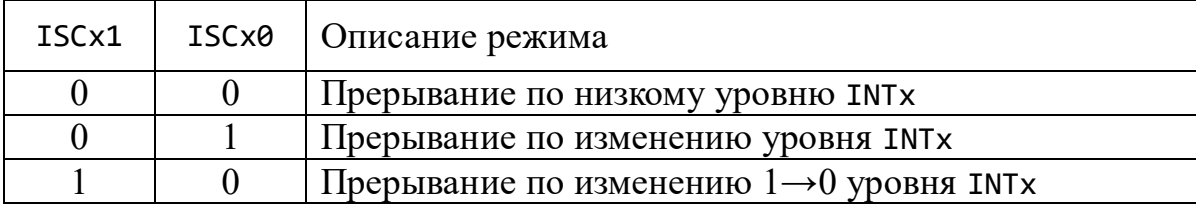

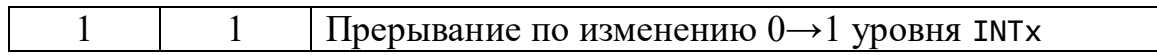

После настройки регистров нужно разрешить прерывания<br>функцией sei(), иначе процессор не будет обрабатывать сигналы<br>прерывания. Для запрета прерываний используется функция cli().

#### <span id="page-13-0"></span>**Лабораторная работа 3. Таймер-счётчики**

**Цель:** научиться использовать таймер-счётчики микропроцессора AVR в режиме прерывания по переполнения.

**Задание:** аналогично заданию из лабораторной работы 1, но действия с индикаторами должны выполняться автоматически с интервалом в 1 секунду.

В микропроцессоре ATmega2560 есть два 8-разрядных таймерсчётчика (0 и 2), и четыре 16-разрядных таймер-счётчика (1, 3, 4 и 5). Каждый из таймер-счётчиков имеет также свои особенности в задании режимов работы.

Рассмотрим более подробно таймер-счётчик 0. Описание остальных таймер-счётчиков можно найти в документации по микропроцессору ATmega2560.

Для управления таймер-счётчиком 0 используется два регистра – TCCR0B (*Timer/Counter Control Register*) и TCNT0 (*Timer/Counter Register*).

Таблица 6

*Используемые биты регистра TCCR0B*

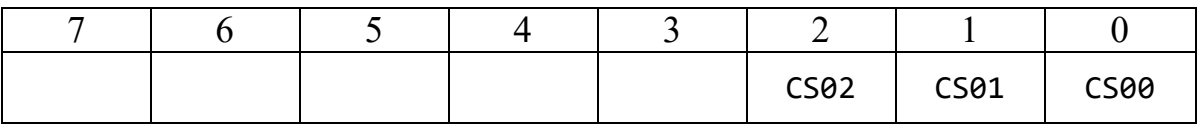

Биты 3-7 в режиме работы таймер-счётчика по переполнению не используются и должны быть установлены в ноль. Биты 0-2 (*Clock Select*) задают делитель тактовой частоты:

Таблица 7

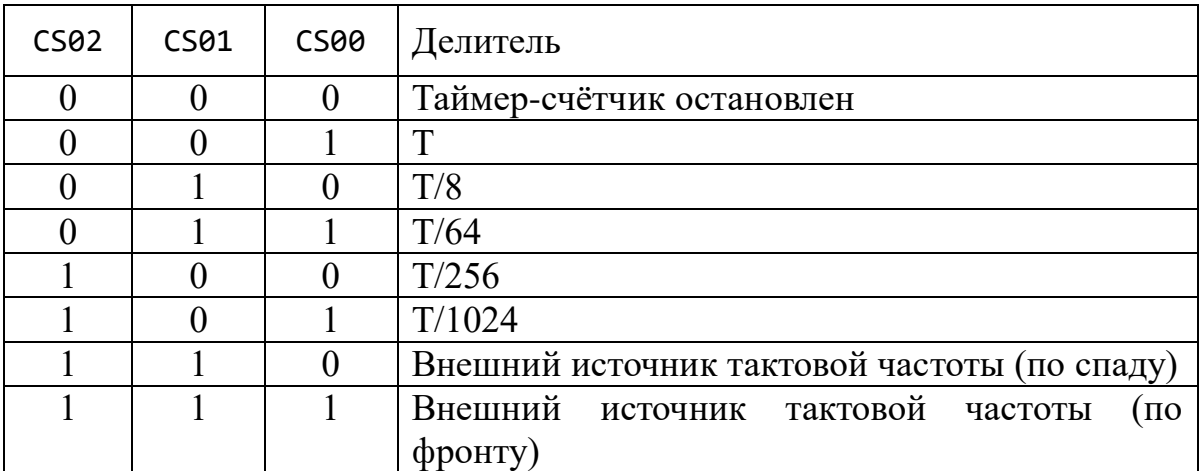

*Делители тактовой частоты*

Тактовая частота может отличаться в различных устройствах; для комплекта STK600 и процессора ATmega2560 тактовая частота по умолчанию равна 8 МГц, однако это значение может быть изменено.

Регистр ТСМТО содержит значение счётчика. Это значение увеличивается на единицу с тактовой частотой с учетом делителя частоты. Например, если выбран делитель тактовой частоты Т/1024, то значение регистра ТСМТО будет увеличиваться с частотой 7.8 КГц (8 МГц / 1024). Прерывание происходит в тот момент, когда значение счётчика из максимально возможного сбрасывается в ноль. Поскольку нулевой таймер-счётчик восьмиразрядный, то максимальное значение счётчика равно 255.

Таким образом, частота прерываний рассчитывается по следующей формуле 1.

$$
F = \frac{F_{CPU}}{c \cdot V} \tag{1}
$$

где  $F$  – частота прерываний,  $F_{\text{CPU}}$  – частота процессора,  $C$  – значение делителя,  $V$  - разница между максимальным и начальным значением счётчика

Из этой формулы можно вычислить, что максимальный интервал срабатывания нулевого таймер-счётчика равен примерно 30 Гц, или 33 мс. Если требуется выполнять какие-то действия с большим интервалом, то можно либо использовать 16-разрядный таймер-счётчик, либо с помощью глобальной переменной каждый раз пропускать несколько прерываний.

Для разрешения прерываний по переполнению нулевого таймерсчётчика нужно установить в единицу нулевой бит регистра TIMSK0, (Timer/Counter Interrupt Mask Register) который представляет собой маску прерываний таймер-счётчика 0. Каждый из его битов разрешает или запрещает один из режимов прерывания таймер-счётчиков:

Таблина 8

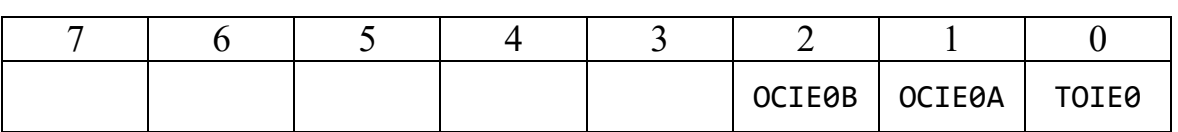

Биты регистра ТІМЅКӨ

Бит тоте (Timer/Counter Overflow Interrupt Enable) включает режим прерывания по переполнению таймер-счетчика 0, а биты ОСІЕОА и OCIEOB - (Timer/Counter Output Compare Interrupt Enable) режим прерывания по сравнению, когда значение счетчика достигает

эталонного.

Для организации обработчика прерывания по переполнению используется макрос ISR():

```
ISR(TIMER0_OVF_vect)
\{// Помещаем в TCNT0 новое начальное значение
    TCNT0 = 256 - 30;// Затем можно обработать само прерывание
    \dddot{\bullet}.
\}
```
#### Лабораторная работа 4. Генерация сигналов

<span id="page-16-0"></span>Цель: научиться использовать таймер-счётчики микропроцессора AVR для генерации сигналов с заданной частотой.

Задание: написать программу-синтезатор, которая по нажатию каждой из кнопок воспроизводит соответствующую ей музыкальную ноту.

Для генерации сигналов лучше всего подходит таймер-счётчик 1. В данной лабораторной работе он используется в режиме СТС - Clear Timer оп Сотраге, в котором значение таймера автоматически сбрасывается в ноль при достижении заданной в регистре OCR1A (Output Compare Register) величины. При каждом таком сбросе значение бита осла (Output Compare, соответствующее пятому биту порта В, PB5) изменяется на противоположное. Соответственно, два таких изменения  $(0 \rightarrow 1, 1 \rightarrow 0)$  создают требуемый сигнал:

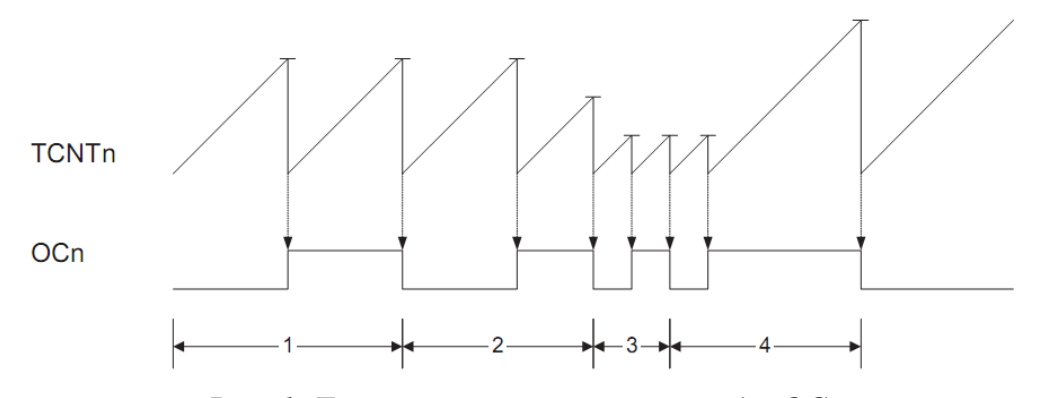

Рис. 1. Генерация частоты на выходе ОСп

Значение частоты полученного сигнала для таймер-счётчика 1 можно рассчитать по следующей формуле:

$$
f_{OC1} = \frac{f_{CPU}}{2 \cdot N \cdot (1 + OCR1A)}\tag{2}
$$

где  $f_{OCI}$  – это требуемая частота,  $f_{CPU}$  – частота процессора,  $N$  – делитель частоты,  $OCRIA$  - значение регистра ОСРЛА, до которого будет производиться счёт. Делитель частоты  $N$  лучше брать небольшой (1 или 8), поскольку при большом делителе частоты величины значения OCR1A получаются достаточно близкими и возрастает погрешность частоты.

Таблина 9

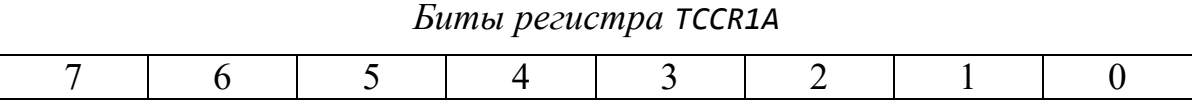

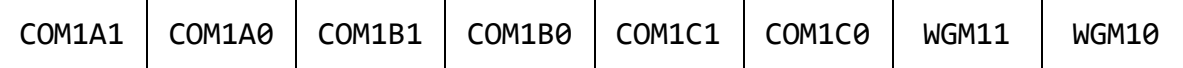

Биты 6-7 (*Compare Output Mode*) задают режим сравнения таймерсчётчика 1:

Таблица 10

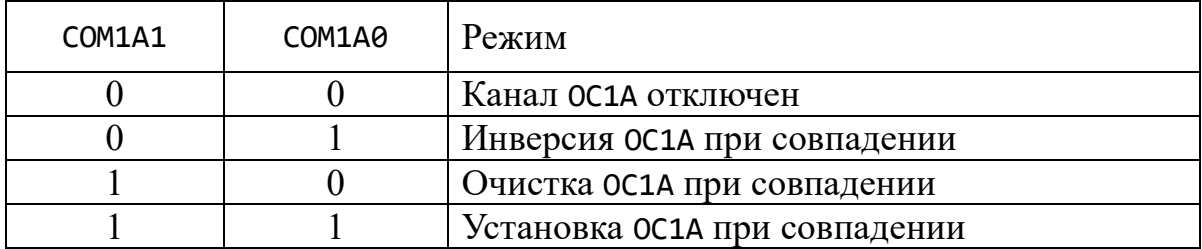

*Режимы сравнения таймер-счётчика 1*

Для генерации звука нужно выбрать режим инверсии при совпадении.

Таблица 11

*Используемые биты регистра TCCR1B*

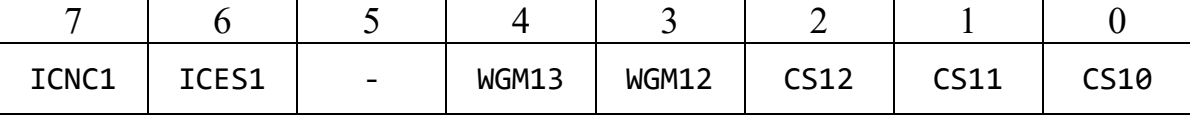

Биты WGM10–WGM13 (*Waveform Generation Mode*) задают режим генерации сигналов, например, разновидности широтно-импульсной модуляции. Режиму CTC соответствуют биты WGM равные 0100 (другие режимы описаны в документации). Обратите внимание, что для правильной установки режима генерации сигналов нужно менять значения как в регистре TCCR1A, так и в регистре TCCR1B.

Биты 5-7 регистра TCCR1B в режиме таймер-счётчика CTC не используются и должны быть установлены в ноль. Биты 0-2 задают делитель тактовой частоты (см. таблицу 7).

Для генерации сигналов, соответствующих музыкальным нотам, нужно использовать следующие частоты:

# Таблица 12

| Нота           | Октава  |       |       |                |        |  |  |
|----------------|---------|-------|-------|----------------|--------|--|--|
|                | Большая | Малая | 1     | $\overline{2}$ | 3      |  |  |
| До             | 65,4    | 130,8 | 261,6 | 523,3          | 1046,5 |  |  |
| До-диез        | 69,3    | 138,6 | 277,2 | 554,4          | 1108,7 |  |  |
| Pe             | 73,4    | 146,8 | 293,7 | 587,3          | 1174,6 |  |  |
| Ре-диез        | 77,8    | 155,6 | 311,1 | 622,3          | 1244,5 |  |  |
| Ми             | 82,4    | 164,8 | 329,6 | 659,3          | 1318,5 |  |  |
| $\Phi$ a       | 87,3    | 174,6 | 349,2 | 698,5          | 1396,9 |  |  |
| Фа-диез        | 92,5    | 185,0 | 370,0 | 740,0          | 1480,0 |  |  |
| Соль           | 98,0    | 196,0 | 392,0 | 784,0          | 1568,0 |  |  |
| Соль-диез      | 103,8   | 207,7 | 415,3 | 830,6          | 1661,2 |  |  |
| Ля             | 110,0   | 220,0 | 440,0 | 880,0          | 1760,0 |  |  |
| Ля-диез        | 116,5   | 233,1 | 466,2 | 932,3          | 1864,6 |  |  |
| C <sub>M</sub> | 123,5   | 246,9 | 493,9 | 987,8          | 1975,5 |  |  |

*Частоты музыкальных нот, Гц*

#### <span id="page-19-0"></span>**Лабораторная работа 5. Сторожевой таймер**

**Цель:** научиться использовать сторожевой таймер микропроцессора AVR.

**Задание:** написать программу, производящую некоторые визуальные действия. Реализовать включение и отключение сторожевого таймера, а также имитацию зависания программы по нажатию выбранных кнопок. При запуске программы реализовать анализ причин запуска – обычный ли это запуск программы или в результате срабатывания сторожевого таймера. Отображать результаты анализа зажиганием светодиодов на три секунды.

Сторожевой таймер (*Watchdog Timer*) представляет собой механизм для слежения за выполнением программы и её перезапуском в случае необходимости. Сторожевой таймер не включен по умолчанию, его можно активировать и деактивировать с помощью регистра WDTCSR (*Watchdog Timer Control Register*). Сторожевой таймер выполнен в виде независимого модуля, работающего на частоте 128 кГц.

Таблица 13

*Используемые биты регистра WDTCSR*

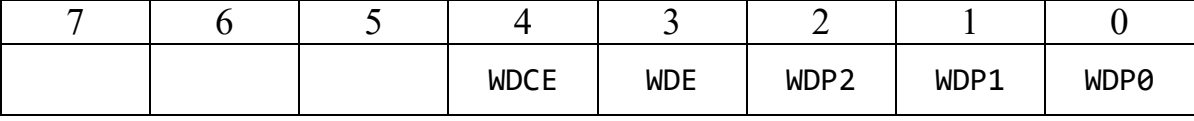

Биты WDP0…WDP3 (*Watchdog Prescaler*) определяют количество циклов, в течение которых сторожевой таймер ожидает сброса счётчика:

Таблица 14

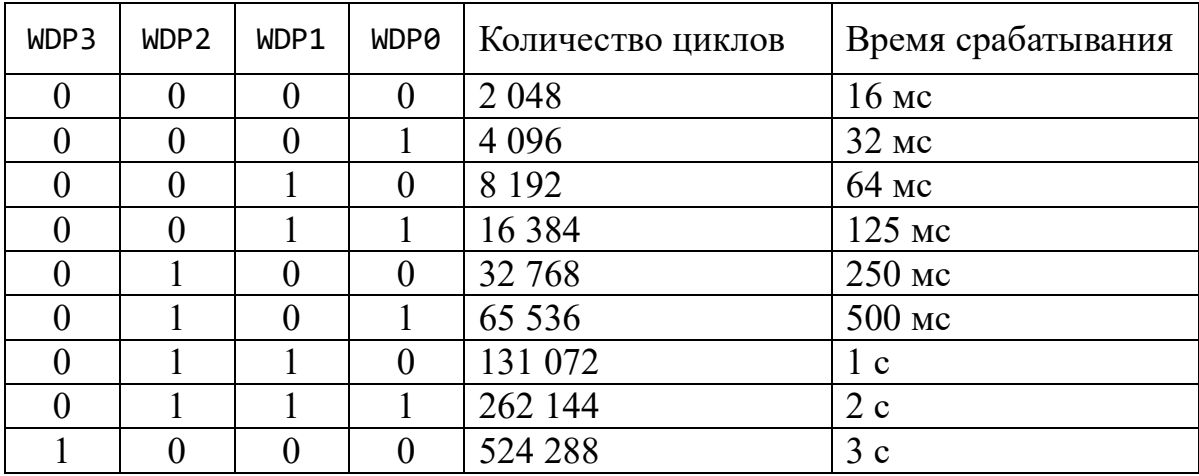

*Интервалы сторожевого таймера*

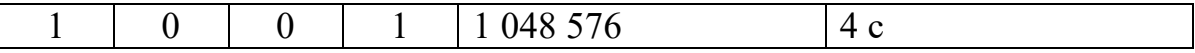

Если за данное количество циклов не поступило команды сброса сторожевого таймера, то программа будет перезапущена. Сторожевой таймер сбрасывается командой

wdt reset();

Установка бита WDE разрешает работу сторожевого таймера. Однако, изменение состояния сторожевого таймера (включение и отключение) выполняется в два этапа, чтобы исключить возможность случайного срабатывания. Сначала нужно единицы в биты WDCE (*Watchdog Change Enable*) и WDE (*Watchdog System Reset Enable*) а в течение следующих четырёх циклов записать ноль в бит WDE.

Определить причину запуска программы можно путём анализа битов в регистре MCUSR (*MCU Status Register*):

Таблина 15

*Используемые биты регистра MCUSR*

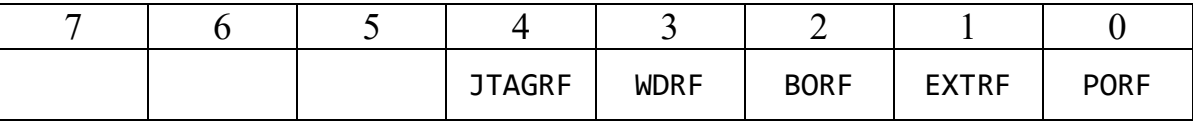

Так, если бит WDRF (*Watchdog Reset Flag*) установлен в единицу, значит, произошло срабатывание сторожевого таймера. Значения других битов можно найти в документации. Если программа была перезапущена сторожевым таймером, то данный бит WDRF должен быть сброшен вручную.

# <span id="page-21-0"></span>Лабораторная работа 6. Интерфейс RS-232

Цель: научиться использовать коммуникационные возможности микропроцессора AVR.

Задание: модифицировать программу из задания 4 таким образом, чтобы управление осуществлялось нажатием компьютерных клавиш, при этом в терминале должно появляться название проигрываемой ноты.

Микропроцессор AVR может использовать интерфейс RS-232 для обмена данными с внешними источниками. На плате STK600 предусмотрено два разъема RS-232: один, отмеченный меткой CAN, предназначен для использования в промышленных контроллерах, второй - помеченный на плате как RS232 - может использоваться для получения и передачи данных.

Для подключения выводов процессора к интерфейсу нужно с помощью двухжильного кабеля подключить контакты РЕФ и РЕ1 к контактам RXD и TXD соответственно, расположенным в блоке контактов RS232 SPARE.

Чтобы принимать  $\mathbf{M}$ передавать данные Ha персональном компьютере, нужно запустить и настроить какую-либо программутерминал (например, *HyperTerminal или Putty*) следующим образом:

- Порт: СОМ-порт, к которому подключен кабель, например, COM<sub>1</sub>
- $\bullet$  CKOPOCTL: 9600
- $\bullet$  Биты данных: 8
- $\bullet$  Четность: нет
- $\bullet$  Стоповые биты: 1
- Управление потоком: нет

Микропроцессор АТтеда2560 имеет четыре независимых блока USART (Universal Asynchronous Receiver-Transmitter, Универсальный асинхронный приёмопередатчик), используемых для приема и передачи данных. В данной лабораторной работе будет использоваться USART0.

Перед приемом или передачей данных нужно выполнить ряд настроек в регистрах UCSRnx (USART Control and Status Register):

- Регистр UCSROA используется для синхронной передачи данных, поэтому в данной лабораторной работе его следует обнулить.
- В регистре UCSR0B следует установить в единицу биты RXEN0

(Receiver Enable) и ТХЕНО (Transmitter Enable) включающие приемник и передатчик нулевого блока USART соответственно.

• Регистр UCSROC определяет параметры передачи данных:

Таблица 16

|       |      |      | -           |       |       |       |
|-------|------|------|-------------|-------|-------|-------|
| UMSEL | UPM1 | UPM0 | <b>USBS</b> | UCSZ2 | UCSZ1 | UCSZ0 |

Биты регистра UCSR0C

Бит UMSEL (USART Mode Select) определяет тип передачи (0 асинхронная, 1 - синхронная). В данной лабораторной работе используется асинхронная передача.

Биты UPM0 и UPM1 (USART Parity Mode) отвечают за режим четности, для данной лабораторной работы они должны быть равны нулю.

Бит USBS (USART Stop Bit Select) определяет количество стоповых бит (0 – один бит, 1 – два бита).

Биты UCSZx (USART Character Size) регламентируют количество битов данных:

Таблина 17

| UCSZ2 | UCSZ1 | UCSZ0 | Размер символа |
|-------|-------|-------|----------------|
|       |       |       | 5 бит          |
|       |       |       | <b>6 бит</b>   |
|       |       |       | 7 бит          |
|       |       |       | 8 бит          |
|       |       |       | 9 бит          |

Количество бит данных

Наконец, значение в регистре UBRR0 (USART Baud Rate Register) определяет скорость передачи данных. Расчёт значений производится по следующей формуле:

$$
UBRR = \frac{f_{CPU}}{16 \cdot BAWD} - 1\tag{3}
$$

где UBRR – искомое значение,  $f_{\text{CPI}}$  – частота процессора, BAUD – желаемая скорость передачи. Если в результате расчётов получается дробное число, его нужно округлить до ближайшего целого.

Для чтения или записи данных используется регистр UDR ( $USART$ Data Register). Однако перед выполнением операции записи нужно дождаться обнуления бита UDRE0 (USART Data Register Empty) в регистре

UCSR0A, а перед чтением – дождаться обнуления бита RXC0 (*Receive Complete*) в этом же регистре:

```
char UART_getchar()
{
    while (!(UCSR0A & (1 << RXC0)));
    return UDR0;
}
void UART_putchar(unsigned char c)
{
    while (!(UCSR0A & (1 << UDRE0)));
    UDR0 = c;}
```
# **Содержание**

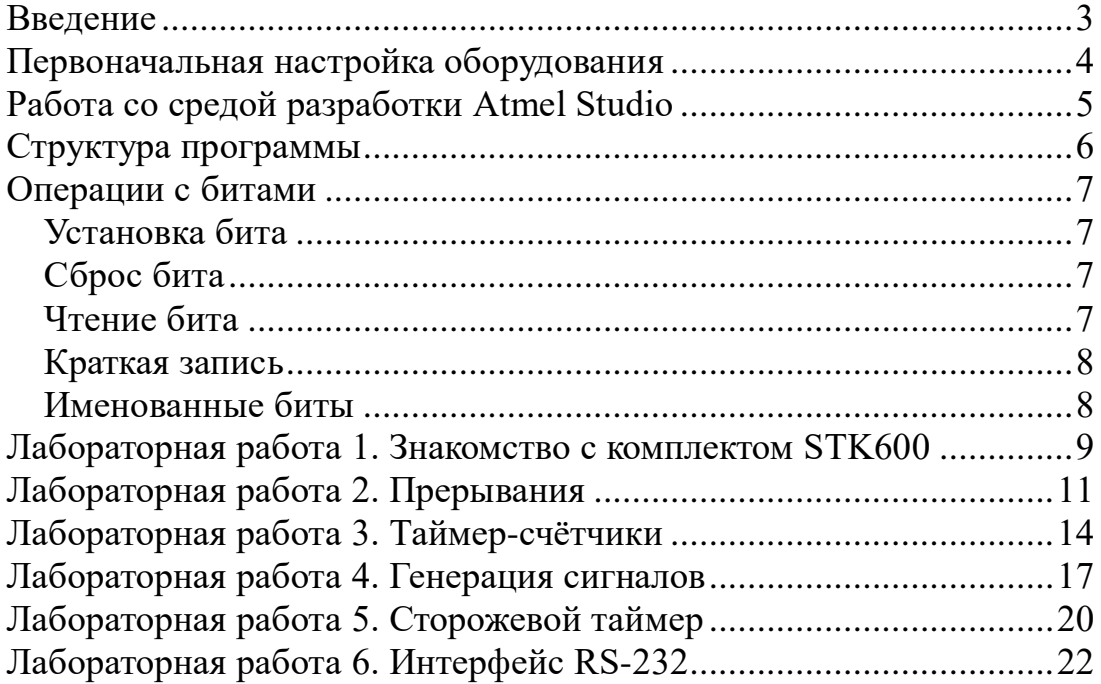

Учебное издание

ДОРОФЕЕВ Вадим Анатольевич

# **МИКРОПРОЦЕССОРНЫЕ СИСТЕМЫ**

Методические указания к выполнению лабораторных работ по курсу «Микропроцессорные системы» для студентов, обучающихся по направлению 09.03.01 «Информатика и вычислительная техника»

## **Отпечатано в Издательстве ТПУ в полном соответствии с качеством предоставленного оригинал-макета**

Подписано к печати . .2018. Формат 60х84/16. Бумага «Снегурочка». Печать XEROX. Усл. печ. л. 9,01. Уч.-изд. л. 8,16. Заказ 000-15. Тираж 100 экз.

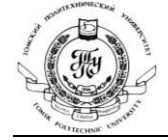

Национальный исследовательский Томский политехнический университет Система менеджмента качества Издательства Томского политехнического университета сертифицирована в соответствии с требованиями ISO 9001:2008

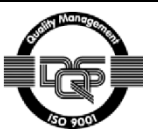

**ИЗДАТЕЛЬСТВО УТПУ** 634050, г. Томск, пр. Ленина, 30 Тел./факс: 8(3822) 56-35-35, www.tpu.ru